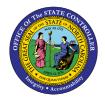

# APPROPRIATION BUDGET INTERFACE RECONCILIATION REPORT QUICK REFERENCE GUIDE BUD-1

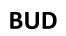

The purpose of this Quick Reference Guide is to explain how to generate the Appropriate Budget Interface Reconciliation Report in the NCFS Cash Management System.

## Introduction and Overview

This Quick Reference Guide (QRG) provides the navigation to the IBIS (Integrated Budget Information System) Appropriation Budget Interface Reconciliation Report and how to generate the report output. This report provides information for Budget users on how to reconcile the appropriations uploaded into the North Carolina Financial System (NCFS) from IBIS. Users should use this report when they need to reconcile General Fund and Capital Improvement Appropriations that interfaced from IBIS into NCFS by date.

| NCFS<br>Reports<br>General<br>Navigation<br>Note | Note: For more information on how to navigate to the<br>NCFS Reports Catalog from the Home Page, please<br>review the Navigating to NCFS Reports QRG. |
|--------------------------------------------------|----------------------------------------------------------------------------------------------------|
|                                                  |                                                                                                    |

## Navigating to the Report

## FBR IBIS Appropriation Budget Interface Reconciliation Report

To navigate to the FBR IBIS Appropriation Budget Interface Reconciliation Report, please follow the steps below.

1. Click **Expand** in the Budget Section.

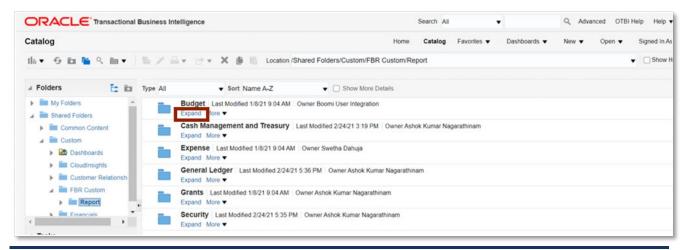

NORTH CAROLINA CHICAGE CONTROLLER

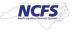

2. Click **Expand** under the FBR IBIS Appropriation Budget Interface Reconciliation Report.

|                      | Business In | telligence                                                   | Search       | All              | •                      | ٩                          | Advanced       | OTBI Help     | H      |
|----------------------|-------------|--------------------------------------------------------------|--------------|------------------|------------------------|----------------------------|----------------|---------------|--------|
| Catalog              |             | Home                                                         | Catalog      | Favorites V      | Dashboards 🔻           | New <b>v</b>               | Open 🔻         | Signed I      | In As  |
| llò▼ ອ ita 🖺 🤇 ita ▼ | 6/1         | 🛛 🕶 🗹 🔹 📋 📔 Location /Shared Fo                              | lders/Custom | /FBR Custom/     | Report/Budget          |                            |                |               |        |
| Folders              | Type All    | ▼ Sort Name A-Z                                              | Show M       | ore Details      |                        |                            |                |               |        |
| My Folders           |             | FBR IBIS Allotment Interface Reconciliation<br>Expand More ▼ | n Report La  | st Modified 12/2 | /2020 9:59:55 AM C     | )wn <mark>er Asho</mark> k | Nagarathinam   | 1             |        |
| Common Content       |             | FBR IBIS Appropriation Budget Interface R<br>Expand More ▼   | econciliatio | n Report Las     | Modified 12/2/2020     | 9:59:55 AM                 | Owner Ashol    | k Nagarathina | am     |
| Cloudinsights        |             | FBR IBIS Appropriation GL Interface Recorr<br>Expand More ▼  | ciliation Re | port Last Mod    | lified 12/2/2020 9:59: | 55 AM Own                  | er Ashok Nag   | arathinam     |        |
| FBR Custom           |             | FBR IBIS Appropriation Transfer Budget In<br>Expand More ▼   | terface Reco | onciliation Re   | port Last Modified     | 12/2/2020 9:               | 59:55 AM 0     | wner Ashok N  | Nagai  |
| - Tasks              |             | FBR IBIS Appropriation Transfer GL Interfa<br>Expand More ▼  | ce Reconcil  | iation Report    | Last Modified 12/2/    | 2020 9:59:55               | AM Owner       | Ashok Nagar   | rathin |
| Budget               |             | FBR IBIS CI Allotment Interface Reconcilian                  | tion Report  | Last Modified 1  | 2/2/2020 9:59:55 AM    | Owner Ash                  | iok Nagarathir | nam           |        |

The FBR IBIS Appropriation Budget Interface Reconciliation Report on the Budget Reporting Screen

3. Click **Open** under the FBR IBIS Appropriation Budget Interface Reconciliation Report.

|                                                            | Business In | ntelligence | :                                                              | Search  | All         | •                     | ٩            | Advanced      | OTBI Help Hel     |
|------------------------------------------------------------|-------------|-------------|----------------------------------------------------------------|---------|-------------|-----------------------|--------------|---------------|-------------------|
| Catalog                                                    |             |             | Home Cat                                                       | alog    | Favorites 🔻 | Dashboards 🔻          | New 🔻        | Open 🔻        | Signed In As      |
| ili • 🧿 🛍 🎦 🤇 🏛 •                                          | 16 / 1      | A• @• × ● 6 | Location /Shared Folders/C                                     | ustom/F | BR Custom/R | eport/Budget/FBF      | R IBIS Appro | opriation Bud | get Interface Rec |
| Folders                                                    | Type All    | ✓ Sort Name | A-Z V S                                                        | how Mor | e Details   |                       |              |               |                   |
| My Folders                                                 |             |             | Budget Interface Reconci<br>et Interface Reconciliation Data   |         | DM Last Mod | lified 12/2/20 4:59 A | M Owner A    | shok Nagarat  | hinam             |
| Common Content  Custom  Coudinsights  Customer Relationshi | •           |             | Budget Interface Reconci<br>et Interface Reconciliation Report |         | Report Last | /lodified 12/2/20 4:  | 59 AM Owr    | ner Ashok Nag | arathinam         |

The FBR IBIS Appropriation Budget Interface Reconciliation Report

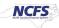

4. Select the *Budget Source* drop-down and enter the **Budget Creation – From Date** and **To Date**. The click [APPLY].

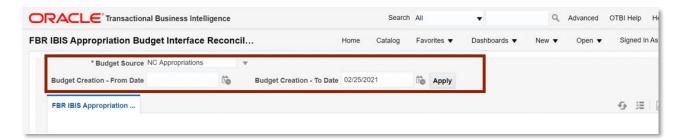

## The FBR IBIS Appropriation Budget Interface Reconciliation Report

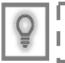

User Tip: The Budget Source drop-down only allows users to select NC Appropriations.

## FBR IBIS Appropriation Budget Interface Reconciliation Report Output

To navigate to the report output, please follow the steps below.

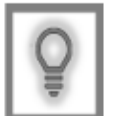

User Tip: When running the reports in Firefox, a popup window opens asking if you want to Open or Save the file.

1. In the bottom left-hand corner, click the **Microsoft Excel Document**.

| IBIS Appropriation Bud      | dget Interface R  | Reconcil. |                           | Home C     | atalog | Favo | orites 🔻 | Dashboards <b>v</b> | New <b>v</b> | Open 🔻 |  |
|-----------------------------|-------------------|-----------|---------------------------|------------|--------|------|----------|---------------------|--------------|--------|--|
| * Budget Source             | NC Appropriations | v         |                           |            |        |      |          |                     |              |        |  |
| Budget Creation - From Date | 08/03/2020        | 60        | Budget Creation - To Date | 02/25/2021 |        | 60   | Apply    |                     |              |        |  |
| FBR IBIS Appropriation      |                   |           |                           |            |        |      |          |                     |              |        |  |
|                             |                   |           | Report Comple             | eted       |        |      |          |                     |              |        |  |
|                             |                   |           |                           |            |        |      |          |                     |              |        |  |
|                             |                   |           |                           |            |        |      |          |                     |              |        |  |

The FBR IBIS Appropriation Budget Interface Reconciliation Report Output

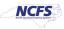

## 2. The report is generated into Microsoft Excel. Review the report details.

| <u>N</u>                                                | CFS                                          | Office of St<br>IBIS Appropriation Budget I                                              | Financial System<br>ate Controller<br>interface Reconcilia<br>21 11-19 AM | tion Report |        |          |                           |                |        |              |                                |                |                  |                                                                                      |        |             |
|---------------------------------------------------------|----------------------------------------------|------------------------------------------------------------------------------------------|---------------------------------------------------------------------------|-------------|--------|----------|---------------------------|----------------|--------|--------------|--------------------------------|----------------|------------------|--------------------------------------------------------------------------------------|--------|-------------|
| Parameters<br>Control Budget:<br>From Date:<br>Fo Date: | MC Appropriations<br>0603/2020<br>02/25/2021 |                                                                                          |                                                                           |             |        |          |                           | _              |        |              |                                |                |                  |                                                                                      |        |             |
| Source Application                                      | Control Budget                               | Data Set                                                                                 | Import Mode                                                               | Status      | Period | Currency | Batch<br>Creation<br>Date | Line<br>Number | Amount | Context      | Budget<br>Classification       | Budget<br>Code | Approval<br>Date | Interface Filename                                                                   | Agency | Budget Fund |
| Dher                                                    | NC Appropriations                            | FY201521 TYPE CI Appropriations AGENCY 1300 TIME 12<br>09 2020 - 05 00 22                | Increment                                                                 | COMPLETED   | Nov-20 | USD      | 12/09/2020                | 1              | 33.00  | IBIS Details | CI<br>Appropriations           | 41601          | 19092020         | be006i-<br>0300_osbm_cmcs_cert<br>ification_type4.csv.pg<br>p. 12.09.2020 - 05.00.22 |        | 041601      |
| Other                                                   | NC Appropriations                            | FY201521 TYPE General Fund Appropriations AGENCY<br>0500 TIME 12 09 2020 - 05 00 22      | Increment                                                                 | COMPLETED   | Nov-20 | USD      | 1209/2020                 | 1              | 55.00  | IBIS Details | General Fund<br>Appropriations | 13200          | 18082020         |                                                                                      |        | 013200      |
| Other                                                   | NC Appropriations                            | FY201821 TYPE General Fund Appropriations AGENCY<br>0900 TIME 12 09 2020 - 05 00 22      | Increment                                                                 | COMPLETED   | Nov-20 | USD      | 1209/2020                 | 2              |        | IBIS Details | Appropriations                 | 13600          | 110162020        | 0300_osbm_cmcs_cert<br>ification.csv.pgp_12.09<br>2020 - 05.00.22                    |        | 013600      |
| Oher                                                    | NC Appropriations                            | CONV FY201921 TYPE General Fund Appropriations<br>AGENCY 0100 TIME 11 17 2020 - 08 05 28 | Increment                                                                 | COMPLETED   | Sep-20 | USD      | 1825/2020                 | 1              | 0.00   | IBIS Details | General Fund<br>Appropriations | 11000          | 09/30/2020       | CONV-General Fund<br>AK302-3 for Sept 2020<br>TIME 11 17 2020 - 08 05                |        | 011000      |
| Oher                                                    | NC Appropriations                            | CONV FY201921 TYPE General Fund Appropriations<br>AGENCY 0100 TIME 11 17 2020 - 08 05 28 | Increment                                                                 | COMPLETED   | Sep-20 | USD      | 1825/2020                 | 2              | 0.00   | IBIS Details | Appropriations<br>Transfer     | 11000          | 09/30/2020       | CDNV-General Fund<br>AK302-3 for Sept 2020<br>TIME 11 17 2020 - 08 05                | 0100   | 011000      |
| Oher                                                    | NC Appropriations                            | CONV FY201921 TYPE General Fund Appropriations<br>AGENCY 0200 TIME 11 17 2020 - 08 05 28 | Increment                                                                 | COMPLETED   | Sep-20 | USD      | 1825/2020                 | 3              |        | IBIS Details | General Fund<br>Appropriations | 12000          | 09/30/2020       | CONV-General Fund<br>AK302-3 for Sept 2020<br>TIME 11 17 2020 - 08 05                | 0200   | 012000      |
| Other                                                   | NC Appropriations                            | CDNV FY201921 TYPE General Fund Appropriations<br>AGENCY 0200 TIME 11 17 2020 - 08 05 28 | Increment                                                                 | COMPLETED   | Sep-20 | USD      | 1825/2020                 | 4              | 0.00   | IBIS Details | General Fund<br>Appropriations | 12000          | 09/30/2020       | CONV-General Fund<br>AK302-3 for Sept 2020                                           | 0200   | 012000      |

## The FBR IBIS Appropriation Budget Interface Reconciliation Report Fields

| Report Field Name     | Report Field Description                                                                                                    |
|-----------------------|----------------------------------------------------------------------------------------------------|
| Source Application    | This field displays the source of the interfaced record. Since IBIS is an external system interfacing into Oracle, this field will display Other always.                                                                                                    |
| Control Budget        | This field displays the Control Budget the transaction posted to in NCFS                                                                                                    |
| Data Set              | This field displays the budget entry name in NCFS' Budgetary Control module.                                                                                                    |
| Import Mode           | This field displays how the budget entry adjusts the budgeted appropriation<br>balances in NCFS' Budgetary Control module. The options are Increment and<br>Overwrite. Increment will add or subtract from the current budgeted<br>appropriations. Overwrite will replace the current budgeted appropriations with<br>the transaction amount. |
| Status                | This field displays the current status of the transaction at the time the report was generated.                                                                                                    |
| Period                | This field displays the accounting period in which the transaction occurred.                                                                                                    |
| Currency              | This field displays the type of currency or system of money that that was used for the transaction.                                                                                                    |
| Batch Creation Date   | This field displays the date on which the batch was created.                                                                                                    |
| Line Number           | This field displays the line in which the transaction is captured in the report.                                                                                                    |
| Amount                | This field displays the transaction amount.                                                                                                    |
| Context               | This field indicates that the remaining fields are generated directly from the IBIS Interface file.                                                                                                    |
| Budget Classification | This field displays the category or type of the budget transaction.                                                                                                    |
| Budget Code           | This field displays the agency budget code used in the IBIS transaction.                                                                                                    |
| Approval Date         | This field displays the date the transaction was approved in IBIS.                                                                                                    |

NORTH CAROLINA OFFICE OF THE STATE CONTROLLER

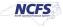

| Interface Filename | This field displays the File Name that was received in NCFS via IBIS.                                                      |
|--------------------|----------------------------------------------------------------------------------------------------|
| Agency             | This field displays the agency code assigned to the organization.                                                          |
| Budget Fund        | This field displays the NCFS budget fund which is a chart of account segment that serves as the primary balancing segment. |

## Wrap Up

All appropriation budget entries must first be approved in IBIS before being imported to NCFS' Budgetary Control module for tracking and managing. The Budget Module also creates supplemental Capital Improvement (CI) appropriation offset entries in NCFS' General Ledger module for accurate cash reporting. Users should use this report when viewing General Fund as well as Capital Improvement appropriations.

## **Additional Resources**

For more information on the Budget Reports, please review the following materials:

## Web Based Training (WBT)

• BU 100: Introduction to Budget Management

## Instructor Led Training (ILT)

None

## Quick Reference Guides (QRGs)

- Navigating to NCFS Reports
- FBR IBIS Appropriation Transfer GL Interface Reconciliation Report
- FBR IBIS CI Allotment Interface Reconciliation Report
- FBR IBIS Allotment Interface Reconciliation Report
- FBR IBIS Appropriation Transfer Budget Interface Reconciliation Report
- FBR IBIS Appropriation GL Interface Reconciliation Report

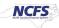